### **ИНСТРУКЦИЯ**

# **для регистрации и прохождения заочного этапа университетской олимпиады «СТАРТ» по психологии и педагогике**

## 1. Пройдите по ссылке: [http://olymp-csu.uio.csu.ru/](https://vk.com/away.php?to=http%3A%2F%2Folymp-csu.uio.csu.ru%2F&cc_key=)

#### 2. Войдите в систему

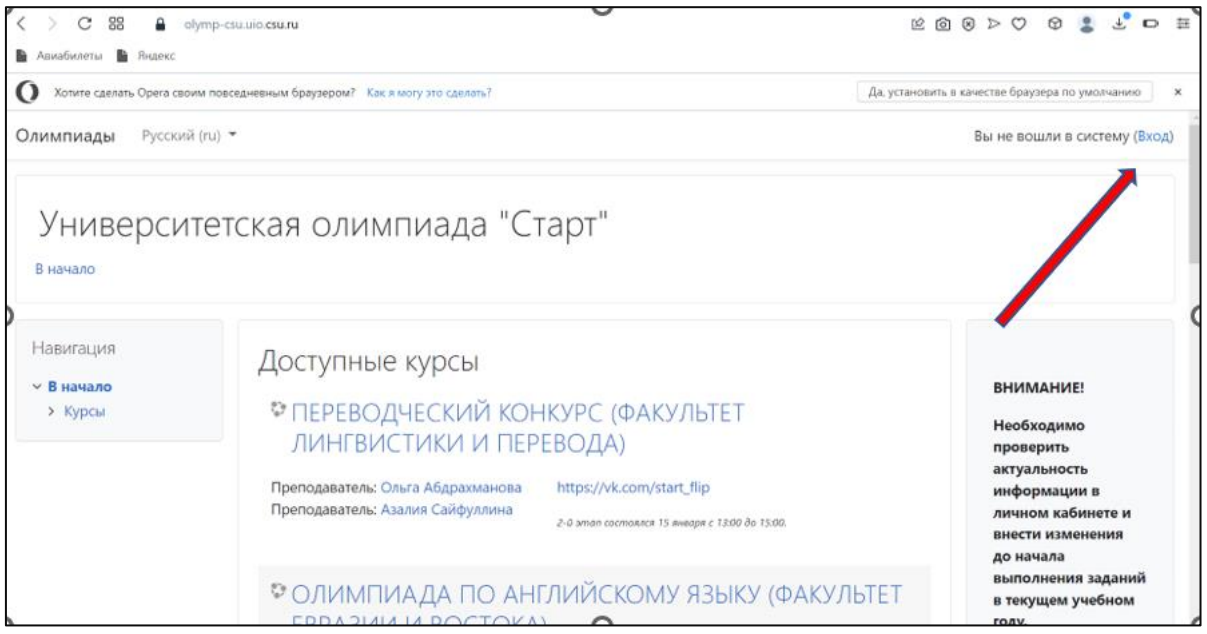

## 3. Создайте учетную запись

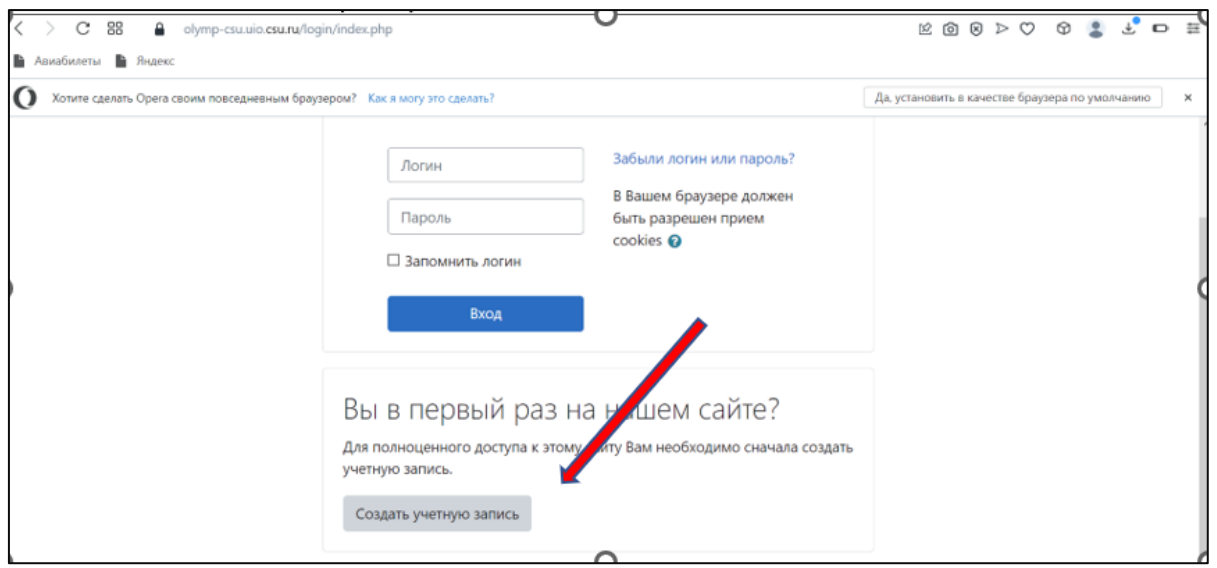

4. Заполните все необходимые поля и кликните «Создать мой новый аккаунт»

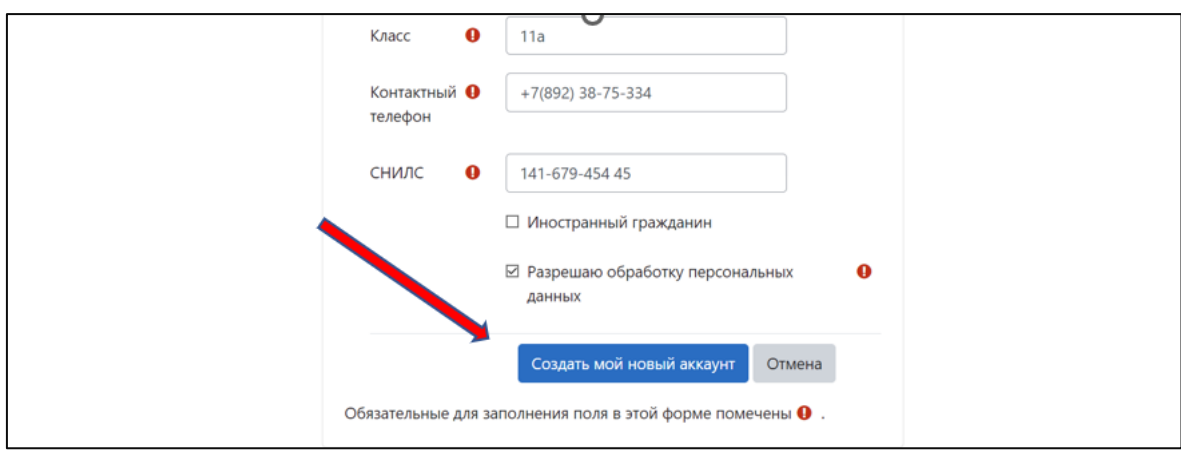

5. Подтвердите учетную запись по ссылке в письме на указанном Вами электронном ящике

#### 6. В поле поиска введите «Олимпиада по психологии и педагогике»

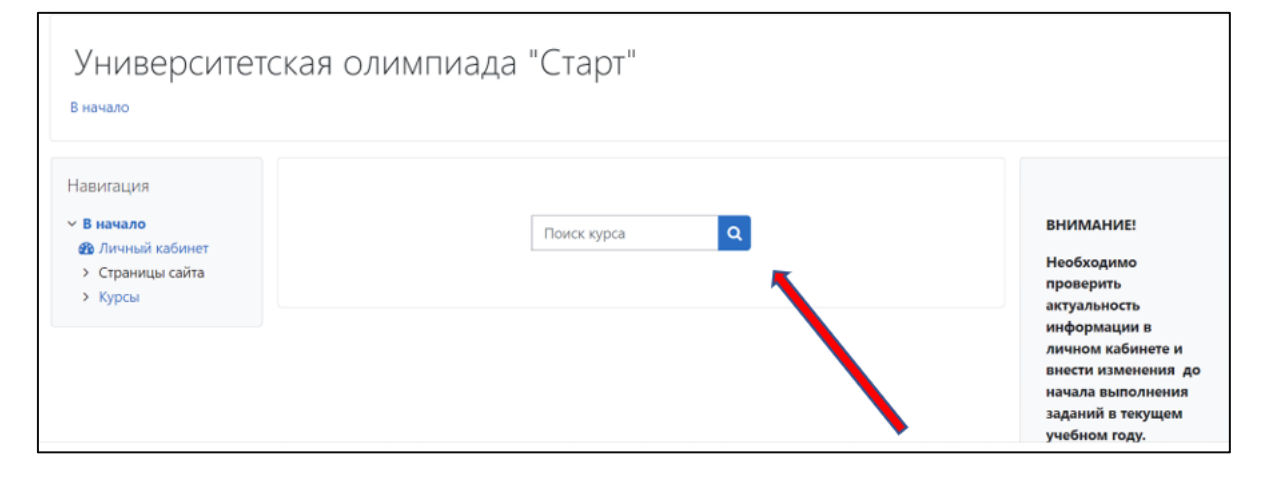

7. Войдите в олимпиаду и запишитесь на курс

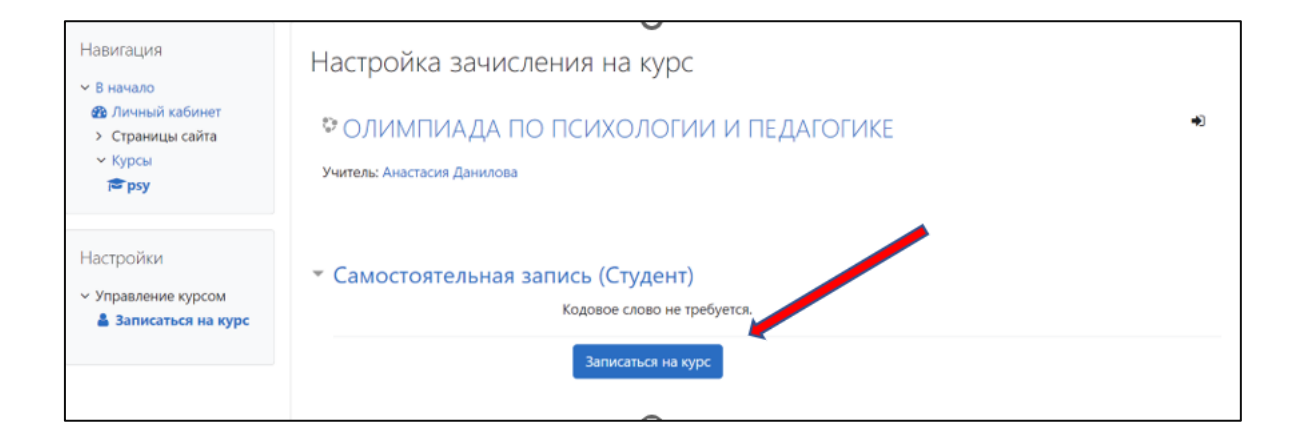

## 8. Выполните предлагаемые задания в установленный срок